# 全球 **SIM** 联接(**GSL**)

# 快速入门

文档版本 01 发布日期 2023-05-06

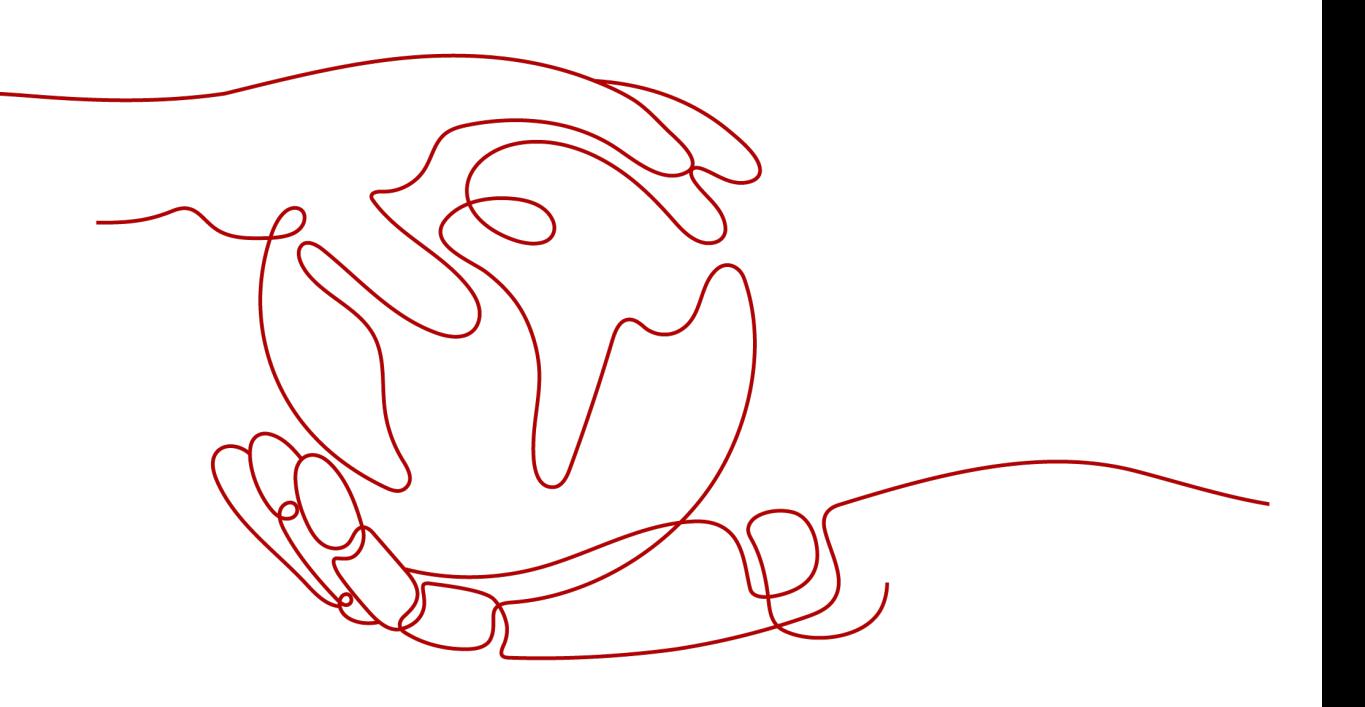

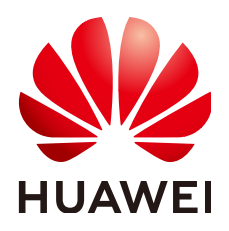

## 版权所有 **©** 华为云计算技术有限公司 **2023**。 保留一切权利。

非经本公司书面许可,任何单位和个人不得擅自摘抄、复制本文档内容的部分或全部,并不得以任何形式传 播。

#### 商标声明

**、<br>HUAWE和其他华为商标均为华为技术有限公司的商标。** 本文档提及的其他所有商标或注册商标,由各自的所有人拥有。

#### 注意

您购买的产品、服务或特性等应受华为云计算技术有限公司商业合同和条款的约束,本文档中描述的全部或部 分产品、服务或特性可能不在您的购买或使用范围之内。除非合同另有约定,华为云计算技术有限公司对本文 档内容不做任何明示或暗示的声明或保证。

由于产品版本升级或其他原因,本文档内容会不定期进行更新。除非另有约定,本文档仅作为使用指导,本文 档中的所有陈述、信息和建议不构成任何明示或暗示的担保。

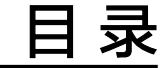

**1** 业务使用全流程**[.......................................................................................................................... 1](#page-3-0)**

**1** 业务使用全流程

<span id="page-3-0"></span>全球SIM联接(Global SIM Link)提供与物联网设备绑定的无线蜂窝物联网流量和管 理平台,支持流量查询、SIM管理等能力,为客户提供一点接入、全球可达的一站式流 量管理服务。

1. 方案确认

用户在使用全球SIM联接服务前,需要确认设备使用模组和网络制式支持全球SIM 联接方案。

2. 注册华为云账号

用户[注册华](https://support.huaweicloud.com/intl/zh-cn/usermanual-account/account_id_001.html)为云官方账号,并在华为云上完成企业[实名认证。](https://support.huaweicloud.com/intl/zh-cn/usermanual-account/zh-cn_topic_0119621536.html)

3. 选购**SIM**卡套餐

购买SIM卡套餐, 即SIM卡的流量资源。请选择与您的业务相匹配的流量套餐、网 络制式和SIM卡类型,并确认订单金额。

## 4. 设备在指定区域上电

SIM卡插入设备后上电,SIM卡会自动附着到运营商网络,运营商网络鉴权通过 后,设备即可使用对应的流量资源。